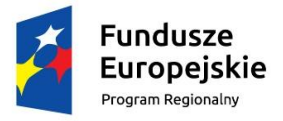

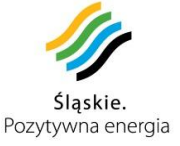

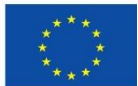

# **Instrukcja wypełniania wniosku Beneficjenta o płatność dla Planów Działań dofinansowanych w ramach Regionalnego Programu Operacyjnego Województwa Śląskiego na lata 2014-2020 w ramach Pomocy Technicznej**

## **I. UWAGI OGÓLNE**

#### **1) Kwalifikowalność wydatków**

Kwalifikowalność wydatków, zakres zadań możliwych do realizacji w ramach PT szczegółowo opisują *Wytyczne w zakresie wykorzystania środków pomocy technicznej na lata 2014-2020, Wytyczne w zakresie kwalifikowalności wydatków w ramach Europejskiego Funduszu Rozwoju Regionalnego, Europejskiego Funduszu Społecznego oraz Funduszu Spójności na lata 2014-2020 oraz* Szczegółowy Opis Osi Priorytetowych Regionalnego Programu Operacyjnego Województwa Śląskiego na lata 2014-2020

#### **2) Rodzaje wniosków o płatność w ramach Pomocy Technicznej**

- a) wniosek o zaliczkę: służy wnioskowaniu o przyznanie płatności zaliczkowej;
- b) wniosek rozliczający zaliczkę: służy rozliczeniu środków przekazanych Beneficjentowi w ramach wcześniejszych wniosków o zaliczkę;
- c) wniosek o refundację: służy wnioskowaniu o refundację wydatków sfinansowanych ze środków Beneficjenta;
- d) wniosek końcowy: służy rozliczeniu końcowemu PD

## **3) Dokumenty dołączane do wniosku o płatność**

Do wniosku o płatność pośrednią/ końcową należy dołączać **kopie/skany** opisanych dokumentów księgowych lub równoważnych wraz ze stosownymi dokumentami potwierdzającymi faktyczne poniesienie wydatku, tj. potwierdzone za zgodność wyciągi bankowe/przelewy bankowe lub raporty kasowe.

Dokumenty elektroniczne muszą stanowić oryginały dokumentów elektronicznych lub odwzorowanie cyfrowe (skany) oryginałów dokumentów sporządzonych w wersji papierowej. Niedopuszczalne jest przedstawienie odwzorowania cyfrowego (skanu) kopii dokumentów

## **4) Terminy i zasady składania wniosków o płatność**

określenie daty "wniosek za okres od... do… :" (pole nr III):

W polu "wniosek za okres od ....do... :" należy podać zakres dat obejmujących okres składanego wniosku o płatność pośrednią we wskazanym formacie liczbowym: RRRR-MM-DD.

We wniosku o płatność końcową należy wpisać jako datę końcową datę poniesienia ostatniego wydatku, która nie może być późniejszą niż data zakończenia projektu wskazanego w decyzji/umowie/aneksie.

# **5) Składanie i podpisywanie wniosku o płatność**

Beneficjent zobowiązany jest do składania wniosków o płatność w oparciu o wzory przedstawione przez Instytucję Zarządzającą RPO WSL.

Wniosek Beneficjenta o płatność należy wypełniać i złożyć za pomocą modułu dla wniosków o płatność będącego częścią LSI.

Po wypełnieniu formularza online i zatwierdzeniu przez Beneficjenta, utworzony zostanie plik w formacie PDF oraz zostanie mu automatycznie nadana unikalna suma kontrolna. Wprowadzenie jakiejkolwiek zmiany we wniosku spowoduje zmianę sumy kontrolnej.

W przypadku braku możliwości złożenia wniosku o płatność w systemie LSI 2014 Beneficjent składa wniosek w formie elektronicznej za pośrednictwem platformy SEKAP/ePUAP na zatwierdzonym przez IZ RPO WSL wzorze ( dokument xls w wersji Excel 97-2003).

Każdy Beneficjent zobowiązany jest do dostarczenia wniosku o płatność (o zaliczkę, rozliczającego zaliczkę, refundacyjnego oraz końcowego). z wykorzystaniem komunikacji elektronicznej. W przypadku IZ RPO WSL oraz IP RPO WSL do czasu uruchomienia modułu w LSI 2014 wniosek o płatność zaliczkową stanowi załącznik do pisemnego zapotrzebowania i przesyłany jest elektronicznie.

Złożony wniosek oraz pisemne zapotrzebowanie wraz z wnioskiem musi być opatrzony bezpiecznym podpisem elektronicznym weryfikowanym przy pomocy kwalifikowanego certyfikatu lub certyfikatu CC SEKAP lub profilu zaufanego ePUAP.

# **Dokumenty dostarczone z wykorzystaniem komunikacji elektronicznej, które nie zostały opatrzone bezpiecznym podpisem elektronicznym nie wywołują skutków prawnych do czasu ich prawidłowego podpisania.**

#### 6) **Części wniosku o płatność**

Pola wniosku o płatność podzielone zostały na następujące części: A. INFORMACJE OGÓLNE B. INFORMACJE O BENEFICJENCIE (WNIOSKODAWCY) C. CZĘŚĆ FINANSOWA D. PRZEBIEG REALIZACJI I POSTĘP RZECZOWY PROJEKTU INFORMACJE OŚWIADCZENIA BENEFICJENTA ZAŁĄCZNIKI

Beneficjent wypełnia we wniosku o płatność **wyłącznie pola zaznaczone kolorem żółtym** zgodnie ze wzorem.

Pola zaznaczone kolorem szarym są polami nieaktywnymi tzn. wypełnianymi automatycznie.

**Punkt I**: *tytuł projektu* i **punkt II** *nazwa Beneficjenta* wypełniane są przez Beneficjenta, zgodne z danymi zawartymi w decyzji/umowie o dofinansowanie.

**Punkt III:** *wniosek za okres od - do:* należy podać datę początkową i kończącą okres, za jaki składany jest wniosek (patrz punkt 4 *Uwag ogólnych* niniejszej instrukcji). W przypadku wniosku o zaliczkę punktu III nie wypełnia się.

**Punkt IV:** *numer wniosku o płatność* wypełniane są przez pracowników IZ RPO WSL dokonujących weryfikacji wniosku o płatność.

**Punkt V:** *rodzaj wniosku o płatność* należy wskazać właściwy rodzaj/rodzaje wniosku o płatność. **Wszystkie pozycje muszą zostać uzupełnione poprzez wpisanie TAK lub NIE.** Rodzaje wniosków opisane są w punkcie 2 części I ("Uwagi ogólne") niniejszej instrukcji.

**Punkt VI:** *kwota wydatków kwalifikowanych objętych wnioskiem* - kwota poniesionych przez Beneficjenta wydatków kwalifikowanych objętych wnioskiem o płatność zaczytywana jest automatycznie z tab. C.1, kolumna nr 3 (suma ogółem).

**Punkt VII:** *wnioskowana kwota zaliczki* - wypełniany przez Beneficjenta .

**Punkt VIII:** *wnioskowana kwota refundacji* - wypełniany przez Beneficjenta.

**Punkt IX:** *wnioskowana kwota rozliczenia zaliczki* - wypełniany przez Beneficjenta.

**Punkt X :** *wnioskowana kwota do wypłaty w ramach wniosku* - automatycznie po zsumowaniu punktów **VII, VIII.**

**Punkt XI:** *poziom dofinansowania z umowy/decyzji o dofinansowanie /aneksu (%)* – wypełniany jest przez Beneficjenta, zgodny z danymi zawartymi w decyzji/umowie o dofinansowanie.

## **CZĘŚĆ A. INFORMACJE OGÓLNE**

**Pola A.1, A.2, A.3** są stałym zapisem, który nie podlega modyfikacji.

A.1. *Nazwa Programu Operacyjnego*

A.2. *Nazwa i numer osi priorytetowej Programu Operacyjnego*

A.3. *Nazwa i numer Działania*

**Pola A.4, A.5, A.6** wypełniane są przez Beneficjenta, zgodnie z danymi zawartymi w decyzji/umowie o dofinansowanie.

A.4. *Numer wniosku o dofinansowanie* (format WND-RPSL.13.01.00-00-0000/00-000).

A.5. *Numer umowy/decyzji/aneksu o dofinansowanie* (format UDA-RPSL.13.01.00-00-0000/00- 000).

*A.6. Numer konta bankowego Beneficjenta* wypełniane są przez Beneficjenta [ciąg 26 cyfr].

# **CZĘŚĆ B. INFORMACJE O BENEFICJENCIE (WNIOSKODAWCY)**

Punkt B.1.: *Nazwa Beneficjenta* wypełniany jest przez Beneficjenta, zgodne z danymi zawartymi w decyzji/umowie o dofinansowanie.

Punkt B.2.: *NIP Beneficjenta* wypełniany jest przez Beneficjenta, zgodne z danymi zawartymi w decyzji/umowie o dofinansowanie.

Punkt B.3.: *Osoba(y) prawnie upoważniona do podpisania wniosku o płatność* należy wprowadzić dane właściwych osób znajdujące się w wykazie w LSI.

Punkt B.4.: *Osoba(y) do kontaktów w sprawie projektu*. należy wprowadzić dane właściwych osób znajdujące się w wykazie w LSI.

# **CZĘŚĆ C. FINANSOWA**

Punkt C.1. dotyczy szczegółowego zestawienia wydatków kwalifikowalnych w podziale na zadania.

**Tabela** *Zadania ogółem* wypełniana jest automatycznie sumując dane wpisane przez Beneficjenta w tabelach dla poszczególnych zadań.

**Tabela** *Zadanie 1. Wsparcie instytucji.*  **Tabela** *Zadanie 2. Wsparcie zarządzania.* **Tabela** *Zadanie 3. Badania ewaluacyjne.*

**Tabela** *Zadanie 4. Informacja i promocja.*

Beneficjent wypełnia powyższe tabele osobno dla każdego zadania, które zostało wskazane w decyzji/umowie o dofinansowanie. Dane wpisane w tabele przez Beneficjenta muszą być zgodne z danymi zawartymi w przesłanych skanem dokumentach księgowych.

Wydatki poniesione przez Beneficjenta ze środków pomocy technicznej w danym okresie rozliczeniowym, powinny zostać przedstawione do rozliczenia we wniosku o płatność za okres, w którym zostały poniesione.

**Powyższy zapis nie dotyczy pierwszego wniosku o płatność, w którym Beneficjent wykazuje wszystkie wydatki poniesione przed podpisaniem umowy/decyzji o dofinansowanie. Należy przedstawiać do rozliczenia wydatki powiązane z postępem rzeczowym.**

#### *Sposób wypełniania poszczególnych kolumn tabeli dla danego zadania*

- kolumna nr 1: Należy wskazać liczbę porządkową danego dokumentu przedstawionego w wierszu tabeli.
- kolumna nr 2: Należy wprowadzić numer dokumentu, bez dodatkowych zbędnych określeń typu "faktura", "rachunek".

Jeśli dany dokument (np. rachunek) nie posiada numeru, należy wpisać "nie nadano".

- kolumna nr 3: Należy wskazać *numer księgowy lub ewidencyjny* dokumentu, nadany przez osobę prowadzącą ewidencję księgową lub księgi rachunkowe.
- kolumna nr 4: Należy wskazać NIP/ Pesel wystawcy dokumentu, a w przypadku delegacji czy listy płac NIP Pracodawcy.
- kolumna nr 5: Należy wskazać daty wystawienia dokumentu.
- kolumna nr 6: Należy wskazać datę zapłaty przez Beneficjenta. W przypadku wydatków refundowanych należy wskazać dwie daty (datę poniesienia wydatku tj. zapłaty oraz datę dokonania refundacji).

**Dokument księgowy lub równoważny może zostać przedstawiony do rozliczenia we wniosku o płatność po zapłacie całości wydatku**.

W przypadku wydatków związanych z delegacjami krajowymi należy

wykazywać daty płatności związanych z rozliczeniem delegacji.

W przypadku wykazywania wydatków związanych z delegacjami zagranicznymi, wysokość wydatku kwalifikowanego wskazanego w kolumnie nr 10 należy wykazać per saldo kwoty zaliczki wypłaconej i rozliczonej przy założeniu, że kwota różnicy kursowej jest niekwalifikowana.

W przypadku, gdy rozliczeniu ma podlegać koszt a nie wydatek

np. amortyzacja, należy podać datę księgowania dokumentu (dokonania księgowania na właściwych kontach księgowych);

kolumna nr 7: Należy wskazać nazwę towaru lub usługi.

rozliczenia wydatku.

- kolumna nr 8: Należy wskazać numer umowy z wykonawcą, w ramach której poniesiono wydatek.
- kolumna nr 9: Należy wskazać kwotę brutto , na którą opiewa dokument księgowy.
- kolumna nr 10 Należy wskazać kwotę wydatków kwalifikowalnych, zgodną z danymi zawartymi w opisie do faktury / dokumentu równoważnego.
- kolumna nr 11: Należy wskazać kwotę podatku VAT dotycząca wydatków kwalifikowalnych. W przypadku wystąpienia różnych stawek VAT oraz różnych kategorii kosztów w ramach jednego dokumentu księgowego – pozycje z faktury należy pogrupować i wpisać każdą z grup w odrębnym wierszu.
- kolumna nr 12: Należy wskazać wartość dofinansowania w ramach wydatku kwalifikowalnego.
- kolumna nr 13: Należy wskazać wartość wkładu własnego Beneficjenta w ramach wydatku kwalifikowalnego.
- kolumna nr 14: Należy przedstawić zapis wskazujący z której zaliczki poniesiono wydatek stosując zapis *nr rozliczanej zaliczki .* Ewentualnie Beneficjent może przedstawić dodatkowe uwagi istotne do
- kolumna nr 15: Należy wybrać odpowiedź "tak" w przypadku gdy dokument jest fakturą korygującą, w przeciwnym razie wybrać "nie".

#### a) Sposób opisywania dowodów księgowych

#### **Wszystkie dokumenty księgowe muszą być prawidłowo opisane tak, aby widoczny był związek z PD. Opis dokumentu księgowego powinien zawierać co najmniej:**

numer obowiązującej decyzji o dofinansowanie PD/obowiązującej umowy o dofinansowanie PD,

nazwę PD oraz nazwę zadania, w ramach którego wydatek został poniesiony,

informację o współfinansowaniu wydatku w ramach Europejskiego Funduszu Społecznego,

kwotę kwalifikowalną wraz z podziałem na wkład Europejskiego Funduszu Społecznego i wkład własny (w przypadku, gdy dokument dotyczy kilku zadań należy wykazać osobno kwoty do odpowiedniego zadania),

źródło finansowania wydatku,

opis wydatku,

informację o poprawności merytorycznej i formalno-rachunkowej,

w przypadku poniesienia wydatku w ramach umowy - numer umowy i datę jej podpisania,

w przypadku poniesienia wydatku w ramach przeprowadzonego zamówienia publicznego – informację o zrealizowaniu wydatku zgodnie z przepisami ustawy Prawo Zamówień Publicznych (wskazanie trybu udzielenia zamówienia oraz podstawy prawnej),

kategorie interwencji.

Faktura lub inny dokument o równoważnej wartości dowodowej powinien zostać opisany przed wykonaniem skanu potwierdzonego ,,za zgodność z oryginałem". W przypadku, gdy opis jest zbyt obszerny, dopuszczalne jest umieszczenie części opisu na dodatkowej kartce złączonej w trwały sposób z oryginałem dokumentu. W takim przypadku na oryginale dokumentu należy umieścić odpowiednią adnotację, np.: "opis do faktury w załączniku".

Przykładowy opis dokumentu księgowego stanowi załącznik nr 2 do niniejszej instrukcji.

**UWAGA:** Jeżeli płatność za dany koszt dokonana została gotówką należy dołączyć stosowne dokumenty na potwierdzenie wypłaty/rozliczenia gotówki z kasy Beneficjenta (np. raport kasowy, rozliczenie zaliczki itp).

#### b) Faktury pro forma

W przypadku dokonania zapłaty na podstawie faktury *pro forma*, a następnie otrzymaniu właściwej faktury VAT, we wniosku o płatność w tabeli danego zadania należy wykazać tylko i wyłącznie właściwą fakturę VAT, natomiast fakturę *pro forma* należy dołączyć do zwykłej faktury jako jej załącznik.

W kolumnie nr 6 (*data zapłaty*) w tabeli danego zadania należy wykazać datę faktycznej zapłaty, czyli datę zapłaty *faktury pro forma*.

## c) Faktury w walutach obcych

W przypadku dokonywania operacji w walutach obcych Beneficjent w ramach swojej działalności powinien stosować kursy przeliczeniowe zgodne z obowiązującymi przepisami krajowymi dotyczącymi podatku dochodowego, podatku VAT oraz zasad prowadzenia rachunkowości. Natomiast na potrzeby rozliczeń wydatków we wnioskach o płatność przyjmuje się następujące zasady:

w przypadku płatności bezgotówkowych dokonywanych w walutach obcych do przeliczeń walutowych należy stosować procedury dotyczące przeliczania wartości płatności gotówkowych dokonywanych w walutach obcych na złoty spisane i obowiązujące u Beneficjenta, o ile nie uwzględniają one ujemnych różnic kursowych (dotyczy to w szczególności rozliczania płatności gotówkowych w ramach delegacji zagranicznych), natomiast w przypadku braku przedmiotowych procedur, jako kurs przeliczeniowy należy przyjąć kurs sprzedaży waluty z dnia dokonania płatności zastosowany przez bank Beneficjenta do realizacji transakcji (udokumentowany potwierdzeniem wystawionym przez bank lub wyciągiem bankowym).

w przypadku płatności gotówkowych dokonywanych w walutach obcych wartość transakcji należy przeliczać na złoty według kursu, po którym waluta została zakupiona (udokumentowany dowodem zakupu waluty). Jeżeli Beneficjent załącza do wniosku o płatność wydruk z ewidencji księgowej, jako kurs przeliczeniowy należy przyjąć kurs ujęcia płatności gotówkowej w księgach rachunkowych, zgodny z polityką rachunkowości określoną przez Beneficjenta.

w przypadku, w którym Beneficjent nie ma możliwości przedstawienia rzeczywistego kursu, po jakim została przeliczona transakcja zapłaty, np. gdy transakcja ta dokonywana jest w walucie obcej poza granicami Polski w banku, który nie prowadzi tabel kursów walut przeliczanych na złoty, jako kurs przeliczeniowy należy przyjąć kurs sprzedaży walut ogłoszony przez Narodowy Bank Polski (NBP) w dniu dokonania transakcji zapłaty. Jeżeli Beneficjent nie ma możliwości przeliczenia na złoty według kursu sprzedaży waluty obcej ogłoszonego przez NBP, gdyż NBP nie publikuje takich tabel np. lit litewski, należy zastosować kurs średni NBP obowiązujący w dniu dokonania transakcji zapłaty.

## d) Wydatki związane z zatrudnieniem

## *Uwagi dot. wypełniania tabeli dla poszczególnych zadań :*

Wydatki związane z częściami składowymi wynagrodzeń powinny zostać podzielone pomiędzy kolejne wiersze tabeli danego zadania.

Rozumie się przez to wykazywanie w kolejnych wierszach wszystkich wydatków składających się na dane wynagrodzenie/wynagrodzenia (listę płac) poprzez wpisywanie w kolumnie nr 7 Sposób opisywania dowodów księgowych nazwy właściwej części składowej wynagrodzenia (np. wynagrodzenie przekazane na ROR, podatek US, składki ZUS, potrącenia itp.).

W przypadku wykazywania nagród, dodatków dla pracowników, których wynagrodzenie nie jest finansowane z PT RPO WSL 2014-2020, należy wyodrębnić na zestawieniu pracowników finansowanych z Pomocy Technicznej stanowiącym załącznik do wniosku o płatność wydatek podając numer pisma wraz z datą zawierającego zgodę IZ RPO WSL, która jest wymagana zgodnie z pkt 7.1.3 ppkt 4 oraz pkt 7.1.5 ppkt *Wytycznych w zakresie wykorzystania środków pomocy technicznej na lata 2014-2020.*

W kolumnie nr 2 ,,*nr dokumentu"* w przypadku kolejnych składników tego samego wynagrodzenia/wynagrodzeń (listy płac) numer dokumentu pozostaje bez zmian.

W przypadku zatrudnienia na umowę o pracę – należy wpisać numer listy płac.

W przypadku gdy lista płac nie ma określonego numeru, jako numer dokumentu należy podać np. lista płac – miesiąc/rok.

W przypadku zatrudnienia na umowy cywilno-prawne – należy podać numer rachunku. W przypadku, gdy rachunek nie ma nadanego numeru, jako numer dokumentu należy wpisać słowo "brak" a w kolumnie nr *nazwa towaru lub usługi* należy wpisać oprócz nazwy usługi: rachunek – imię i nazwisko wykonawcy umowy, miesiąc i rok.

Data w kolumnie nr 5 ,,*data wystawienia dokumentu''* w przypadku kolejnych składników tego samego wynagrodzenia/wynagrodzeń (listy plac) pozostaje bez zmian.

W kolumnie nr 6 ,,*data zapłaty*'' należy podać datę poniesienia wydatku związanego z danym składnikiem wynagrodzenia.

Kwoty w kolumnie nr 9 ,,*kwota brutto"* w przypadku kolejnych składników tego samego wynagrodzenia/wynagrodzeń (listy płac) powinny dać łącznie po zsumowaniu poszczególnych wierszy kwotę przedstawionego dokumentu.

W kolumnie nr 10 ,,*kwota wydatków kwalifikowanych"* należy podać wartość wydatków kwalifikowalnych związanych z danym składnikiem wynagrodzenia.

W przypadku wskazywania wydatku związanego z podatkiem od wynagrodzeń należy przedstawić wydatek pomniejszony o 0,3% wynagrodzenia od terminowej wpłaty zaliczki na podatek od osób fizycznych do Urzędu Skarbowego.

**UWAGA: Szczegółowe zasady kwalifikowalności wydatków, w tym wydatków osobowych określają** *Wytyczne w zakresie wykorzystania środków pomocy technicznej na lata 2014-2020.*

### *e) Sposób dokumentowania kosztów związanych z zatrudnieniem pracowników*

W przypadku zatrudniania personelu na podstawie stosunku pracy, wydatki na wynagrodzenie personelu są kwalifikowalne, jeżeli pracownik jest zatrudniony w celu wykonywania zadań związanych z realizacją RPO WSL 2014-2020, a zatrudnienie do pełnienia zadań związanych z realizacją jest odpowiednio udokumentowane zapisami w zakresie czynności służbowych pracownika, opisie stanowiska pracy lub samej umowie o pracę. Dokumenty te powinny zostać oznakowane zgodnie z zasadami informacji i promocji (logotypy RPO WSL na lata 2014-2020).

Przez odpowiednie udokumentowanie należy rozumieć, m.in. wyczerpujące wskazanie wszystkich zadań, które dana osoba będzie wykonywała w ramach realizacji RPO WSL 2014- 2020 oraz datę, od której te zadania będą wykonywane.

W opisie stanowiska, zakresie czynności lub umowie o pracę każdego pracownika oprócz zakresu zadań należy zawrzeć co najmniej informację o wymiarze czasu pracy, o procentowym udziale zadań kwalifikowalnych na stanowisku pracy - zwanym poziomem kwalifikowalności stanowiska pracy (również w przypadku, gdy wskaźnik ten wynosi 100%) oraz wskazanie, że wynagrodzenie jest współfinansowane z EFS w ramach RPO WSL 2014- 2020.

Co do zasady wydatek związany z wynagrodzeniem pracowników zatrudnionych w niepełnym wymiarze czasu uwzględnia proporcjonalność wynagrodzenia do wymiaru czasu pracy, przyjmując, że wynagrodzenie pracownika zatrudnionego w pełnym wymiarze czasu pracy stanowi 100%.

W przypadku finansowania nagród, dodatków dla pracowników, których wynagrodzenie nie jest finansowane z PT RPO WSL 2014-2020 wymagana jest zgoda IZ RPO WSL zgodnie z pkt 7.1.3 ppkt 4 oraz pkt 7.1.5 ppkt. *Wytycznych w zakresie wykorzystania środków pomocy technicznej na lata 2014-2020.*

Dodatek zadaniowy lub dodatek specjalny przyznawane są w pełnej wysokości wyłącznie na zadania związane z RPO WSL 2014-2020 oraz w sytuacji, kiedy możliwe jest udokumentowanie faktu, że dodatek przyznany jest na ww. cele. Dodatek przyznany może być w przypadku powierzenia pracownikowi dodatkowych zadań lub czasowego zwiększenia obowiązków służbowych. Jednocześnie w pierwszym przypadku, przed przyznaniem dodatku zadaniowego / specjalnego do zakresu obowiązków pracownika nie mogła należeć realizacja zadań objętych dodatkiem zadaniowym / specjalnym, co powinno wynikać z dokumentów określających obowiązki oraz zadania przydzielone pracownikowi.

Inne wydatki związane z funkcjonowaniem instytucji

Do rozliczenia wydatków związanych ze wsparciem funkcjonowania instytucji należy przyjąć następującą metodologię: poziom kwalifikowalności dla roku N+1 jest ustalany na podstawie średniej kwalifikowalności pracowników osiągniętej w roku zgodnie z Wytycznymi w zakresie wykorzystania środków pomocy technicznej na lata 2014-2020.

W uzasadnionych przypadkach po uzyskaniu zgody IZ RPO WSL instytucja może zastosować inną metodologię.

W przypadku zajmowania się przez poszczególnych pracowników zadaniami w ramach RPO WSL 2014-2020 w wymiarze mniejszym niż pełen etat – koszt czynszu i mediów finansowanych z PT RPO WSL jest wyliczany proporcjonalnie do zaangażowania etatowego.

Wyliczenie zgodne z metodologią zaakceptowaną na etapie wyboru wniosku o dofinansowanie należy załączyć zgodnie z poniższym wskazaniem:

- a) w przypadku stosowania metodologii n+1 należy załączyć wyliczenie do pierwszego wniosku o płatność,
- b) W przypadku stosowania metodologii innej niż n+1 wyliczenie należy przedstawiać do każdego wniosku o płatność.

## **W Tabeli C.2**. zwroty/korekty Beneficjenta

W kolumnach tabeli (wypełnianej w przypadku, gdy wykryto niekwalifikowalność wydatków wykazanych w złożonych już wcześniej i rozliczonych przez właściwą instytucję wnioskach o płatność) należy wykazać nr wniosku o płatność, w ramach którego rozliczony został wydatek będący przedmiotem korekty, nazwę zadania, kategorię/ nazwę kosztu (zgodnie z nazwą towaru lub usługi wykazaną w kolumnie nr 7 tabeli dla danego zadania w momencie wykazywania wydatku), nr dokumentu księgowego, którego korekta dotyczy (w przypadku gdy jest to możliwe, należy podać również liczbę porządkową dla danego dokumentu w zestawieniu załączonym do wniosku – tabela C1), kwotę wydatku niekwalifikowalnego oraz wysokość przypadającego na dany wydatek dofinansowania, należy też wskazać datę wykrycia korekty, wyjaśnienie powodu zaistnienia korekty, wysokość korekty oraz źródło, z którego zostały sfinansowane wydatki.

### **Cześć A:**

*- Pole 1 Kwota dofinansowania EFS*

Wypełniane przez Beneficjenta zgodnie z decyzją/ umową o dofinansowanie. **Dotyczy każdego rodzaju wniosku o płatność.** 

- *Pole 2 Poziom dofinansowania*

Wypełniane przez Beneficjenta zgodnie z decyzją/ umową o dofinansowanie. **Dotyczy każdego rodzaju wniosku o płatność.**

*Część B:*

- *Pole 3 wnioskowana kwota zaliczki*

Do wypełnienia przez Beneficjenta. **Dotyczy wniosku o płatność zaliczkową.**

- *Pole 4 środki wypłacone dotychczas beneficjentowi w formie zaliczki*

Wypełniane przez Beneficjenta. **Dotyczy każdego rodzaju wniosku o płatność.**

Kwota, narastająco w danym okresie rozliczeniowym zaliczek. W przypadku przedstawienia wniosków przez IP ZIT RPO WSL kwota ta powinna być powiększona o nierozliczone odsetki od zaliczek tzn. odsetki, które nie pomniejszyły (w całości lub w części) wypłaconej refundacji w ramach poprzedniego wniosku o płatność lub nie zostały zwrócone przez Beneficjenta na konto płatnika wypłacającego zaliczki (jeżeli dotyczy).

- *Pole 5 kwota zaliczek zwróconych –niewykorzystanych*

Wypełniane przez Beneficjenta. **Dotyczy każdego rodzaju wniosku o płatność.**

Należy wskazać wartość środków niewykorzystanych, zwróconych

- *Pole 6 kwota dotychczas rozliczonych zaliczek:*

Wypełniane przez Beneficjenta. **Dotyczy każdego rodzaju wniosku o płatność.**

Należy wpisać sumę kwot wszystkich dotychczas rozliczonych zaliczek w ramach projektu, narastająco w danym okresie rozliczeniowym zaliczek (1 stycznia – 30 listopada danego roku);

- *Pole 7 kwota zaliczek rozliczana niniejszym wnioskiem:*

Wypełniane przez Beneficjenta. **Dotyczy wniosku o płatność rozliczającego zaliczkę.**

Należy wpisać kwotę pokrywającą całość lub część wypłaconej wcześniej zaliczki (w danym okresie rozliczeniowym zaliczek).;

- *Pole 8 kwota zaliczek pozostająca do rozliczenia w następnych wnioskach o płatność*

Wypełniane przez Beneficjenta. **Dotyczy każdego rodzaju wniosku o płatność.**

*A*utomatycznie na podstawie informacji podanych we wcześniejszych punktach wniosku o płatność;

- *Pole 9 procent rozliczenia*

Wypełniane przez Beneficjenta. **Dotyczy każdego rodzaju wniosku o płatność.**

Automatycznie na podstawie informacji podanych we wcześniejszych punktach wniosku o płatność;

- *Pole 10 i 11 odsetki narosłe od środków zaliczki, w tym zwrócone do dnia sporządzenia wniosku o płatność*

Wypełniane przez Beneficjenta który nie jest JST. **Dotyczy wniosku o płatność rozliczającego zaliczkę.**

**(**W przypadku, gdy Beneficjent składa wniosek o płatność refundacyjną i nie wnioskuje jednocześnie i zaliczkę i nie rozlicza zaliczek należy w tych polach pozostawić wartości "0".)

### **Część C:** *poniesione koszty*

*Pole 12 Suma poniesionych wydatków ogółem.* 

Wypełniane przez Beneficjenta. **Dotyczy bieżącego wniosku o płatność rozliczającego zaliczkę, refundacyjnego i końcowego.**

Należy wpisać sumę poniesionych wydatków kwalifikowalnych w okresie objętym wypełnianym wnioskiem o płatność.

*Pole 13 Suma poniesionych kosztów kwalifikowalnych* 

Dane zaciągają się automatycznie.

 *Pole 14 Kwota dofinansowania w ramach kosztów kwalifikowalnych*  Dane zaciągają się automatycznie.

**Część D:** *Pola części D* wyliczane są automatycznie na podstawie informacji podanych we wcześniejszych punktach wniosku o płatność

**W tabeli C**4 należy wskazać źródła sfinansowania wydatków wykazanych w tabeli C.1 wniosku o płatność w podziale na *kwotę wydatków ogółem* i *kwotę wydatków kwalifikowalnych.* **Nie dotyczy wniosku o płatność zaliczkową.**

- w wierszu 1 "*Dofinansowanie z EFS*" suma wydatków kwalifikowalnych wykazanych w danym wniosku o płatność pomnożona przez procent dofinansowania **liczy się automatycznie.**
- w wierszu 2 "Krajowy wkład publiczny należy ująć wkład własny Beneficjenta w odpowiednich wierszach ( **liczy się automatycznie)**:

a1. *dysponenci budżetu państwa* – pole przedstawiające wkład dysponentów budżetu państwa w realizację projektu, środki wyodrębnione w ramach budżetów resortowych, np. środki Ministra Kultury (**wypełnia Beneficjent**),

a2. *państwowe jednostki budżetowe* – pole przedstawiające wkład własny Beneficjentów będących państwowymi jednostkami budżetowymi (**wypełnia Beneficjent**),

b. *budżet jednostek samorządu terytorialnego* – wkład własny JST, podzielony pomiędzy poszczególnych partnerów projektu (**wypełnia Beneficjent**),

c. *inne krajowe środki publiczne* – środki pochodzące m.in. z funduszy celowych np. środki NFOŚ, WFOŚ będące pożyczką bezzwrotną (umarzalną) (pożyczki nieumarzalne należy wykazywać w innych pozycjach – wg Beneficjenta, który spłaci daną pożyczkę) (**wypełnia Beneficjent**).

- w wierszu 3 *Prywatne* wartość wkładu własnego, partnerów projektu oraz inne środki nie wymienione powyżej(**wypełnia Beneficjent**).
- w wierszu 4 *Suma ogółem w PLN* **wyliczana jest automatycznie** na podstawie wiersza 1,2 i 3.

#### *Wiersze:*

- w tym: *EBI/ EFI* nieaktywne, nie dotyczy Pomocy Technicznej,
- *- w tym: cross-financing* nieaktywne , nie dotyczy Pomocy Technicznej

**W tabeli C.5.** *Montaż finansowy uwzględniający klasyfikację budżetową* należy przedstawić kwoty z danego wniosku o płatność w montażu finansowym uwzględniającym klasyfikację budżetową dla wydatków majątkowych i bieżących (Wypełniane przez Beneficjenta. **Dotyczy każdego rodzaju wniosku o płatność)**:

- w kolumnie 1 należy przedstawić montaż finansowy wnioskowanej w danym wniosku kwoty zaliczki. Kwota ta musi być zgodna z punktem 3 w części B tabeli C.3. Należy pamiętać, iż wydatki przedstawione do rozliczenia zaliczki muszą być zgodne z przedstawionym montażem. Przykładowo, jeśli Beneficjent wnioskował o 100 zaliczki (struktura: 50 - wydatki bieżące, 50 - wydatki majątkowe),
- w kolumnie 2 należy przedstawić montaż finansowy kwoty zaliczki rozliczanej w danym wniosku. Kwota ta musi być zgodna z punktem 7 w części B tabeli C.3. Podział musi być zgodny z montażem wykazanym w punkcie a) tabeli C.5 we wniosku w którym Beneficjent wnioskował o zaliczkę,
- w kolumnie 3 należy przedstawić montaż finansowy kwoty refundowanej w danym wniosku.

# **Poszczególne punkty tabeli C.5 wypełnia się tylko jeśli dotyczą sytuacji przedstawionej w wypełnianym wniosku o płatność.**

**CZĘŚĆ D** PRZEBIEG REALIZACJI I POSTĘP RZECZOWY PROJEKTU **(Nie dotyczy wniosku o płatność zaliczkową).**

**UWAGA:** Przez pojęcie okresu sprawozdawczego rozumie się okres od daty w polu *wniosek za okres do* poprzedniego wniosku o płatność do daty *wniosek za okres do* wypełnianego wniosku o płatność (Wypełniane przez Beneficjenta).

**W Tabeli D.1:** *Postęp rzeczowy* należy zamieścić opis zadań/etapów zrealizowanych w okresie objętym wnioskiem o płatność. W tym polu należy opisać stopień realizacji projektu, zakres rzeczowy zrealizowany w okresie sprawozdawczym, popierając go konkretnymi wartościami (długość, ilość, itp.)

**W Tabeli D.2:** *Postęp finansowy realizacji projektu:*

 **W kolumnie nr 1** należy wpisać nazwę zadania zgodnie z wnioskiem o dofinansowanie.

(Wypełniane przez Beneficjenta).

**W kolumnach nr 2 i 3** należy przypisać zadaniom odpowiednie kwoty wskazane we wniosku o dofinansowanie będącym załącznikiem do umowy o dofinansowanie (Wypełniane przez Beneficjenta).

**W kolumnie nr 4 i 5** wydatki ogółem oraz wydatki kwalifikowalne poniesione od początku realizacji projektu zaczytywane automatycznie jako suma łączna wydatków z dotychczas złożonych z wniosków przez Beneficjenta (Wypełniane przez Beneficjenta).

**W kolumnie nr 6 i 7** wydatki ogółem i kwalifikowalne objęte bieżącym wnioskiem zaczytywane automatycznie z kol. 1 i kol. 2 Tab.c1a (Wypełniane przez Beneficjenta).

**W kolumnie nr 9** procent realizacji projektu liczy się automatycznie (nie może przekraczać 100%):

- Kwoty kwalifikowane mogą być mniejsze niż 100% wydatków założonych w decyzji/umowie o dofinansowanie np. w wyniku oszczędności poprzetargowych.-

## **Tabela D.3 - nie dotyczy Pomocy Technicznej**

**Pole D.4** uzupełnia Beneficjent w przypadku wystąpienia błędów lub innych kwestii dotyczących realizacji projektu.

# **Pole D.5 wypełnia Beneficjent**

Należy wpisać planowany przebieg rzeczowej realizacji projektu do czasu założenia kolejnego wniosku.

## **Tabela D.6.1; D.6.2** Wskaźniki realizacji projektu

 W Tabela D.6.1. *wskaźniki produktu* w kolumnie 1, 2, 3, 4 należy wprowadzić dane z wniosku o dofinansowanie PD będącego załącznikiem do aktualnej decyzji o dofinansowaniu/ umowy o dofinansowanie **(wypełnia Beneficjent).**

 Beneficjent w kolumnie 4 wypełnia wartość wskaźnika osiągniętą dla danego okresu sprawozdawczego oraz w kolumnie 5 wartość wskaźnika osiągniętą od początku realizacji projektu.

W kolumnie 6 procentowy stopień realizacji wskaźników **(liczy się automatycznie).**

**UWAGA:** Powyższe informacje powinny odnosić się do osiągniętych i wykazanych wartości wskaźników. Jeśli realizacja wskaźników się nie rozpoczęła, można nie wypełniać pola tekstowego.

W przypadku wniosku o płatność końcową bardzo ważne jest, aby wyjaśnić ewentualne nieosiągnięcie zakładanych wartości docelowych wskaźników produktu. (max 3000 znaków)

Tabela D.6.2. *wskaźniki rezultatu* wypełniana jest tylko w przypadku **wniosku o płatność końcową**.

Zawiera ona dane z wniosku o dofinansowanie PD będącego załącznikiem do aktualnej decyzji o dofinansowaniu. Beneficjent wypełnia dane w kolumnie 1, 2, 3, 4 *zgodnie z informacją w decyzji/umowy o dofinansowanie* .

W kolumnie nr 5 należy wskazać wartość osiągniętego wskaźnika **(wypełnia Beneficjent);**

W kolumnie nr 6 procent realizacji oblicza się **automatycznie;**

W polu tekstowym pod tabelą D.6.2 (*Informacje dotyczące wskaźników rezultatu*) należy zawrzeć następujące informacje:

- wyjaśnienie osiągniętej wartości wskaźnika (np. w sytuacji kiedy zakładana wartość docelowa nie została osiągnięta);
- sposób monitorowania wskaźników i źródła informacji o wysokości wskaźników, informacje o zmianach w odniesieniu do treści pola *Źródło* tabeli D.2 oraz pola D.5. wniosku o dofinansowanie projektu;

 w przypadku określenia jednostki miary wskaźnika rezultatu jako %, należy podać jednocześnie w polu opisowym wartość zmiany wyrażoną w liczbach bezwzględnych, w celu umożliwienia oceny stopnia osiągnięcia zakładanych wskaźników rezultatu (max 3000 znaków).

# **CZĘŚĆ Informacje**

W pkt 1 *Projekt jest realizowany zgodnie z zasadami polityk wspólnotowych* należy wskazać odpowiedź **TAK** lub **NIE** (W przypadku nieprzestrzegania polityk wspólnoty należy opisać, na czym polegały nieprawidłowości oraz wskazać planowane i podjęte działania naprawcze);

# W pkt 2 *Oświadczenia beneficjenta*

-wydatki wskazane we wniosku jako kwalifikowalne zostały poniesione zgodnie ze wszystkimi odpowiednimi zasadami kwalifikowania wydatków;

- informacje zawarte we wniosku o płatność rzetelnie odzwierciedlają rzeczowy i finansowy postęp realizacji projektu;

**-** we wniosku o płatność nie pominięto żadnych istotnych informacji, ani nie podano nieprawdziwych informacji, które mogłyby wpłynąć na ocenę prawidłowości realizacji projektu oraz finansowego i rzeczowego postępu w realizacji projektu; jestem świadomy odpowiedzialności karnej wynikającej z art. 297 kodeksu karnego, dotyczącej poświadczania nieprawdy co do okoliczności mającej znaczenie prawne.

W pkt 3. *miejsce przechowywania dokumentacji* należy wskazać miejsce przechowywania dokumentacji związanej z projektem, podając adres i charakter miejsca np. siedziba firmy.

# **CZĘŚĆ ZAŁĄCZNIKI**

W części załączniki należy wykazać dokumenty księgowe które zostały przestawione do danego wniosku tj.:

- faktury lub inne dokumenty księgowe o równoważnej wartości dowodowej (w tym delegacje wraz z załącznikami) wraz z dowodami zapłaty;
- w przypadku amortyzacji (wkład niepieniężny) tabele amortyzacyjne środków trwałych wraz ze stosownymi dokumentami księgowymi wskazującymi na wysokość odpisów amortyzacyjnych;
- w przypadku wynagrodzeń pracowników finansowanych w ramach PD zbiorcze listy płac wraz z dowodami zapłaty, ZUS DRA, dowody zapłaty oraz zestawienie pracowników finansowanych z Pomocy Technicznej w podziale na źródła finansowania z podaniem poziomu kwalifikowalności.
- oświadczenia pozwalające na identyfikację kwoty ogólnej zapłaty/kwoty kwalifikowalnej/datę zapłaty/datę refundacji dla wynagrodzeń/ składek ZUS/podatku/potrąceń pracowników finansowanych z Pomocy Technicznej.

# **Załącznik nr 1 do instrukcji wypełniania wniosku o płatność-Przykładowy opis dokumentu księgowego**

 z dnia: Opis do dokumentu Faktury VAT nr: Opis do dokumentu Noty księgowej nr: Opis do dokumentu Umowy nr: Opis do dokumentu Rachunku nr: Opis do dokumentu PWS nr: Opis do dokumentu Rozliczenie nr: ……………………………………………… ……………….

Wydatek realizowany w ramach Decyzji/ Umowy o dofinansowanie Planu Działań Pomocy Technicznej RPO WSL na lata 2014-2020

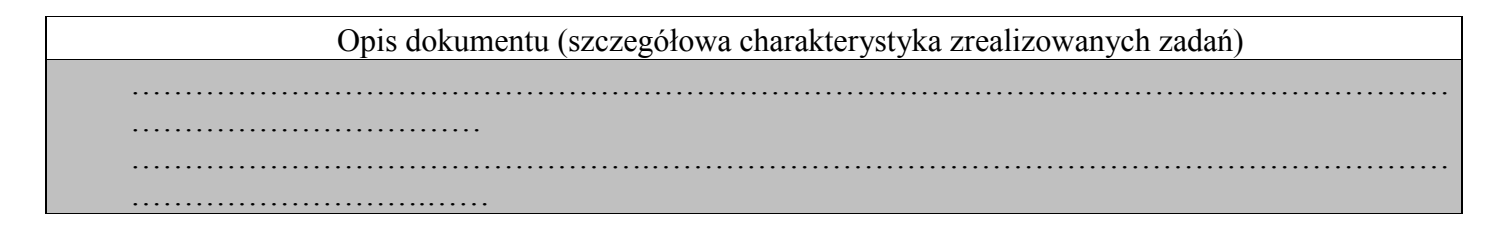

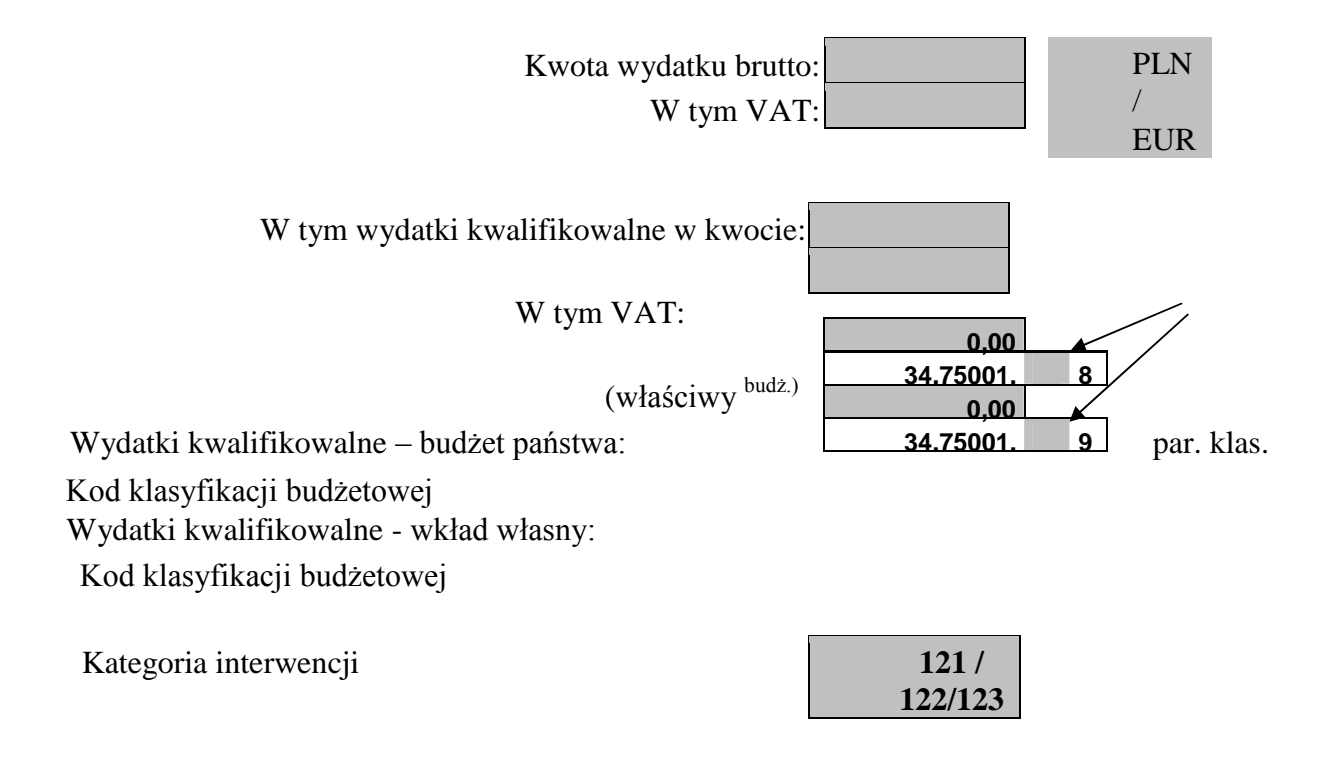

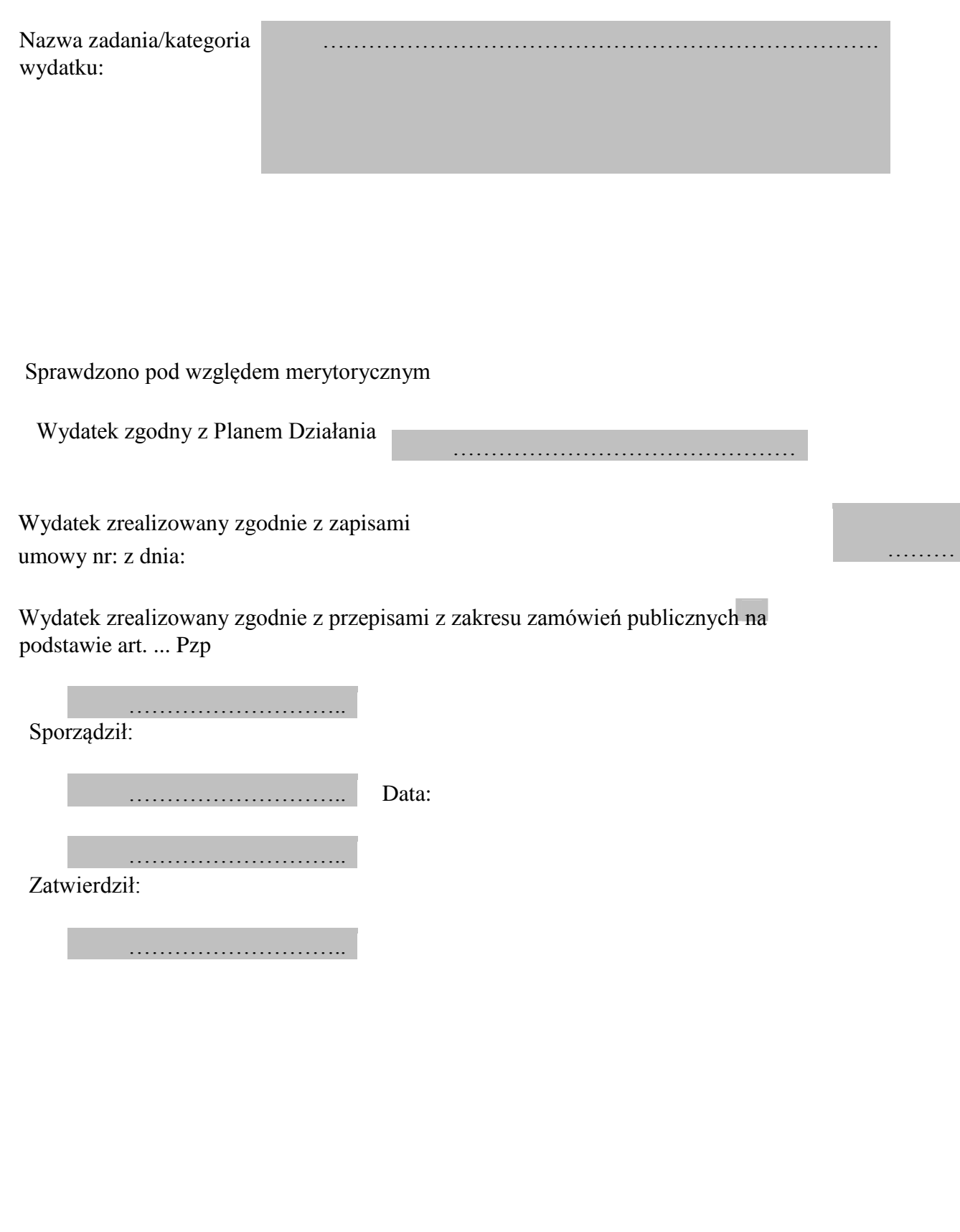